## Instruction for View Result Analysis & Enrollment Statistics.

## URL: http://54.243.202.28/admin

Step-1: login with your credential.

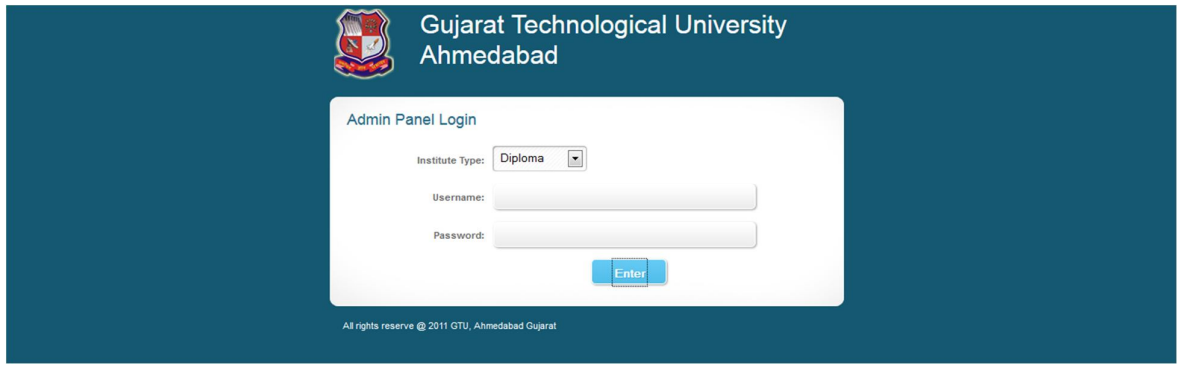

Step-2: go to "Other -> result analysis" or "Other -> Enrollment Data" menu option.

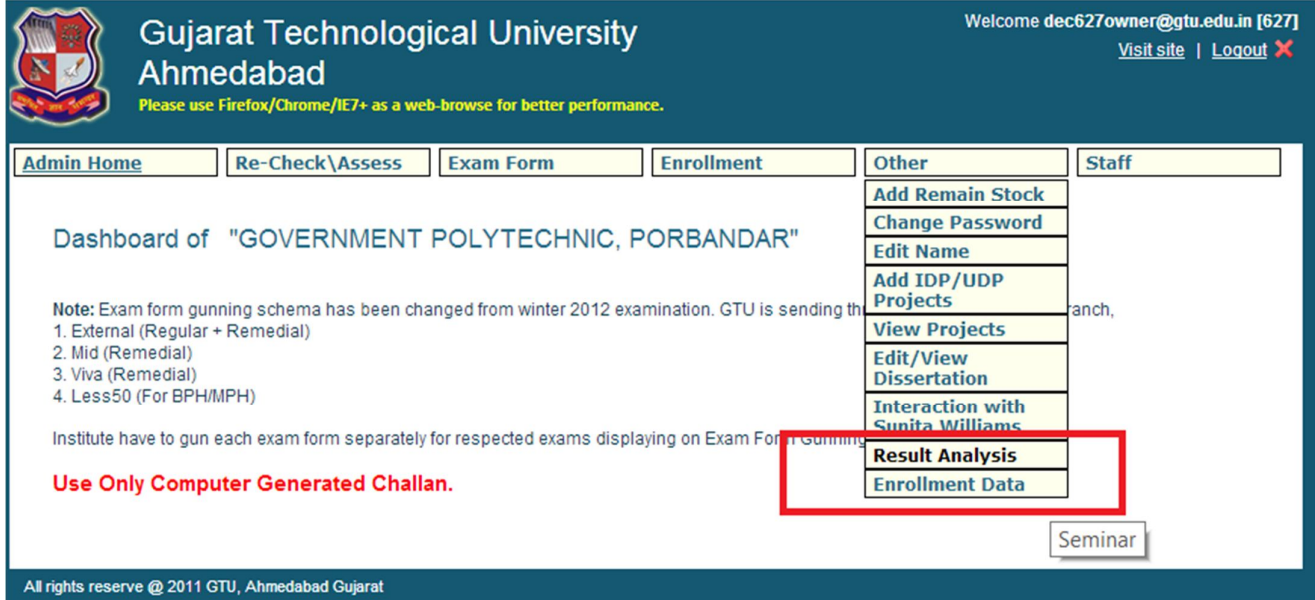

## Step-3: You can view result analysis as per your requirements

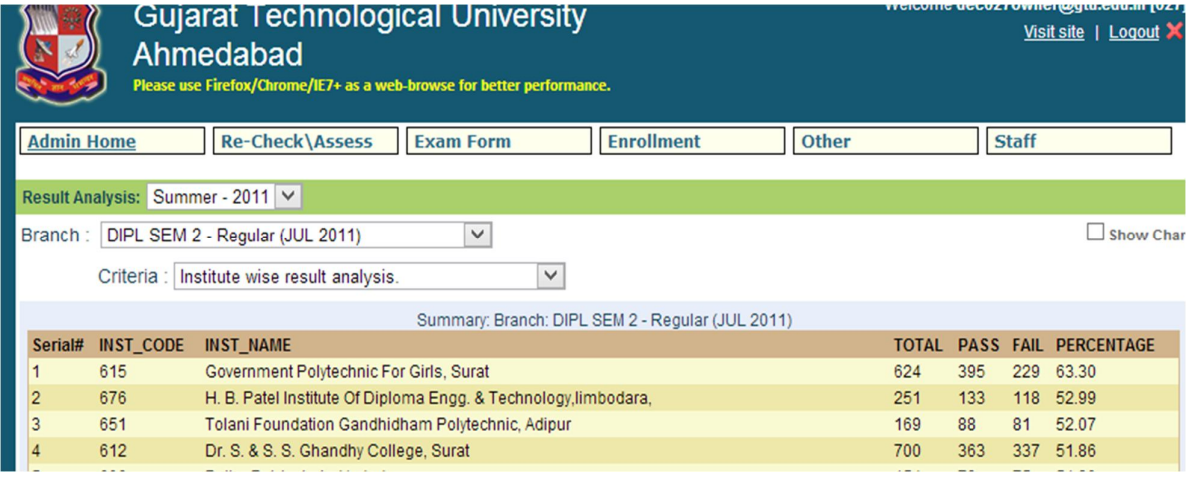

## Step -4: You can view your enrollment data year wise.

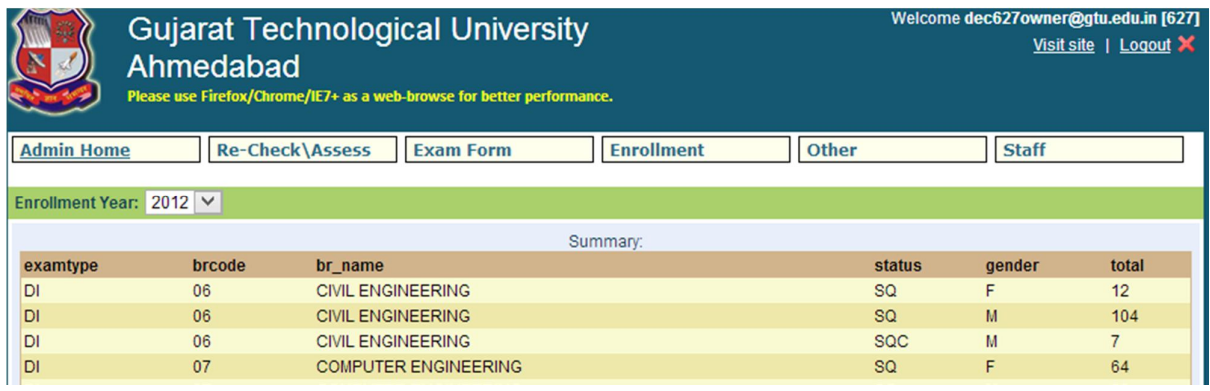